## **Програма підготовки бакалаврів у галузі знань 12 – "Інформаційні технології" зі спеціальності 121 –"Інженерія програмного забезпечення"**

## **"Людино-машинний інтерфейс" 120 год. / 4 кредити ЕКТС (15 год. лекцій, 30 год. лабораторних занять)**

### *Навчальний контент*

### **6-й семестр**

### **Модуль 1**.

# **Змістовий модуль 1. Поняття та основні елементи інтерфейсів.**

Тема 1. Основні властивості інтерфейсів.

Тема 2. Основні елементи інтерфейсів.

Тема 3. Робота з формами. Форми-Заставки. Форми нестандартного вигляду. анімація форм.

### **Модуль 2**.

## **Змістовий модуль 2. Застосування меню, подій клавіатури та мультиязичного інтерфейсу.**

Тема 4. Меню, панель інструментів, рядок статусу.

Тема 5. Обробка подій клавіатури і миші.

Тема 6. Створення програм з інтерфейсом на різних мовах.

### **Модуль 3**.

### **Змістовий модуль 3. Форми візуалізації.**

Тема 7. Створення настроюються форм. Робота по .INI файлами.

Тема 8. Створення настроюються форм. Робота з реєстром Windows.

Тема 9. Використання зовнішніх компонентів при конструюванні інтерфейсів.

# **Програма підготовки бакалаврів у галузі знань 12 – "Інформаційні технології" зі спеціальності 121 –"Інженерія програмного забезпечення"**

# **"Людино-машинний інтерфейс" 120 год. / 4 кредити ЕКТС (15 год. лекцій, 30 год. лабораторних занять)**

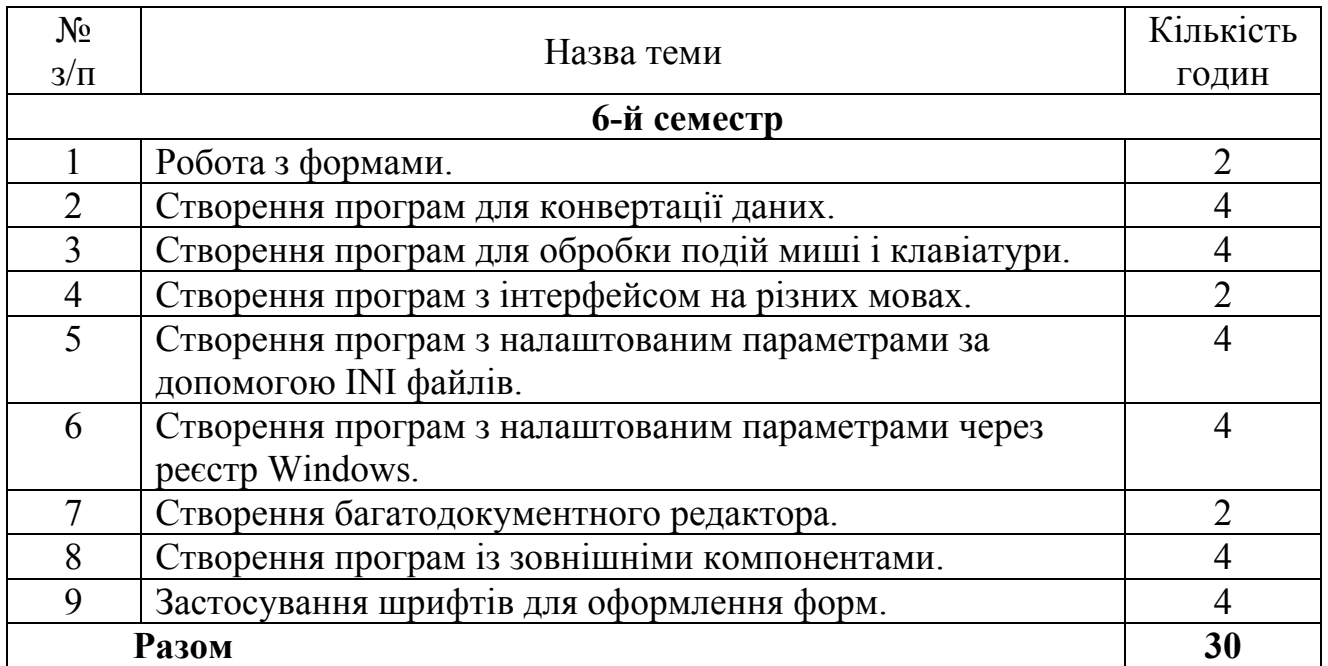

# *Теми лабораторних занять*

# **Програма підготовки бакалаврів у галузі знань 12 – "Інформаційні технології" зі спеціальності 121 –"Інженерія програмного забезпечення"**

## **"Людино-машинний інтерфейс" год. / 4 кредити ЕКТС (15 год. лекцій, 30 год. лабораторних занять)**

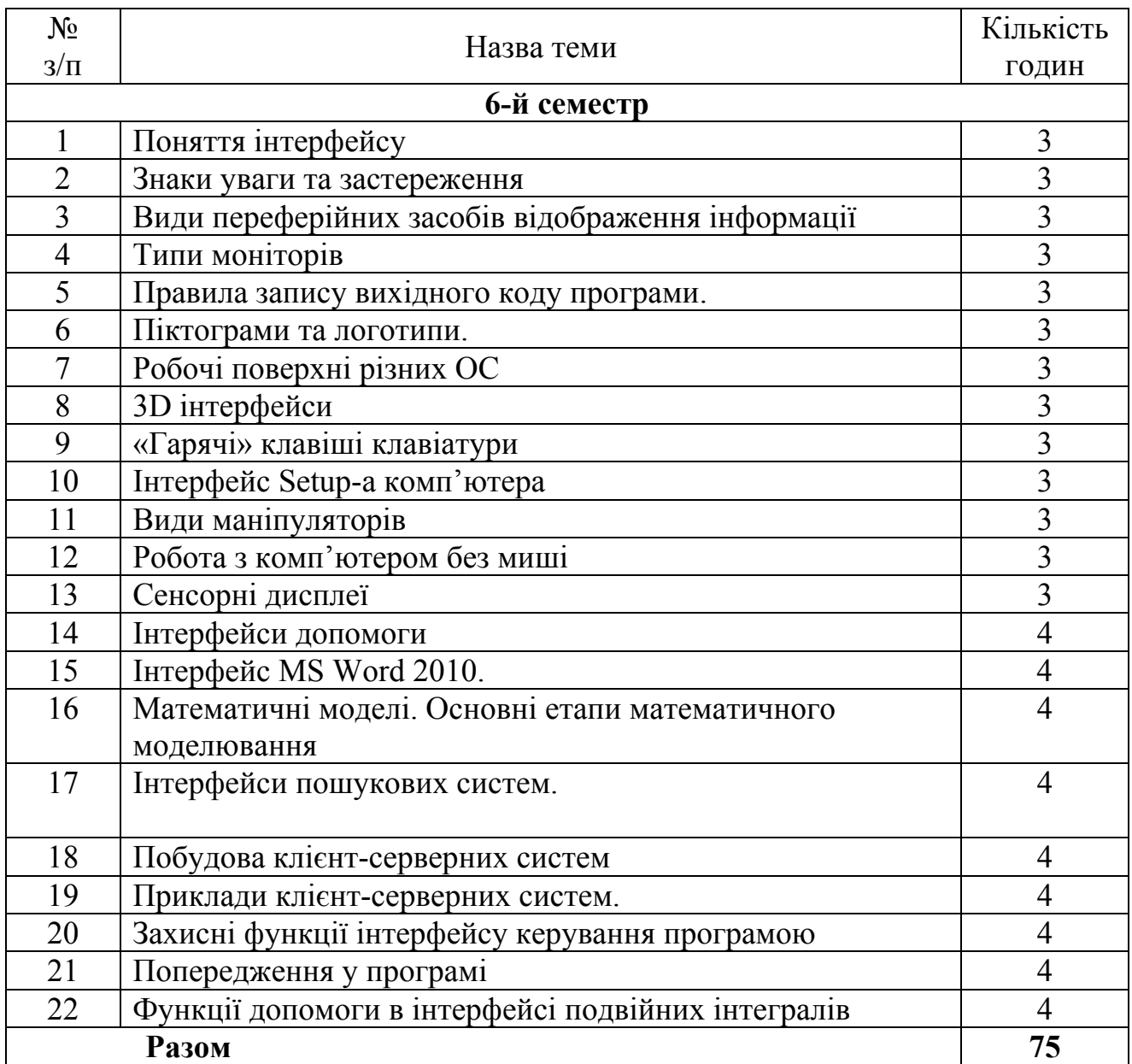

# *Завдання для самостійної роботи*

# **Програма підготовки бакалаврів у галузі знань 12 – "Інформаційні технології" зі спеціальності 121 –"Інженерія програмного забезпечення"**

# **"Людино-машинний інтерфейс" 120 год. / 4 кредити ЕКТС (15 год. лекцій, 30 год. лабораторних занять)**

## *Завдання для поточного та підсумкового контролю*

# **6-й семестр**

# **Контрольні питання до 1-го модуля**

1. Дайте визначення ергономіки. Які типи ергономіки ви знаєте?

2. Дайте визначення призначеного для користувача інтерфейсу. Що відноситься до цього поняття?

3. Які переваги має графічний інтерфейс? Що означає логотип "Розроблено для Windows"?

4. Які компоненти повинен мати графічний інтерфейс за визначенням компанії Microsoft?

5. Які принципи створення графічних інтерфейсів ви знаєте? Дайте їх характеристику.

6. Які критерії якості інтерфейсі ви знаєте? Дайте характеристику таким показником якості графічного інтерфейсу як "зрозумілість".

7. Дайте характеристику таким показником якості графічного інтерфейсу як "швидкість роботи".

8. Дайте характеристику таким показником якості графічного інтерфейсу як "кількість помилок".

9. Дайте характеристику таким показником якості графічного інтерфейсу як "суб'єктивне задоволення".

10. Які вимоги при створенні кнопок, прапорців, перемикачів і списків ви знаєте?

11. Які вимоги при створенні меню ви знаєте?

12. Які типи вікон ви знаєте? Дайте їх характеристику.

13. Які рекомендації щодо організації структури вікон ви знаєте? Наведіть рекомендації щодо створення закладок

14. Які типи додатків з точки зору багатовіконного інтерфейсу ви знаєте? Що таке послідовність фокусування елементів

15. Наведіть основні правила використання кольорів при створенні інтерфейсу.

# **Контрольні питання до 2-го модуля**

1. Дайте характеристику такого елементу інтерфейсу як система допомоги.

2. Для чого форма повинна створюватися динамічно? Які дії потрібно виконати, щоб форма не створювалася автоматично при запуску основної програми?

3. Як динамічно можна створити форму? Наведіть приклад коду. Як видалити таку форму з пам'яті при закритті вікна?

4. Які дії потрібно виконати для створення форми-заставки. Наведіть опис всіх властивостей і компонентів (без коду).

5. Наведіть код відображення форми-заставки у програм. В якому місці програми цей код потрібно писати?

6. Опишіть процедуру створення форми, яка повторює контур розміщеного на ній малюнка

7. Який код дозволяє створити форму у вигляді еліпса або прямокутника? В яку подію треба писати цей код?

8. Наведіть код для створення форми у вигляді багатокутника (п'ять кутів)?

9. Опишіть принцип створення меню в програмах. Які властивості має компонент MainMenu?

10. Які властивості має окремий пункт в компоненті MainMenu? Як організувати використання декількох меню на одній формі?

11. Як створити контекстне меню? Як прив'язати контекстне меню до компоненту на формі? Опишіть копіювання команди з головного меню в контекстне меню

12. Як створити панель інструментів? Опишіть властивості самої панелі і окремої кнопки на ній?

12. Як створити рядок статусу? Які властивості вона має? Як створити кілька панелей? Які властивості має окрема панель і як до неї звернутися?

13. Опишіть події OnMouseDown, OnMouseUp, OnMouseMove. Які параметри мають ці події?

14. Опишіть події OnMouseWheelUp, OnMouseWheelDown. Як виконати перетягування форми по екрану за вільне місце на ній?

## **Контрольні питання до 3-го модуля**

1. Дайте характеристику подіям OnKeyDown, OnKeyUp. Які параметри мають ці події? Які способи визначення натиснутоюклавіші ви знаєте?

2. Дайте характеристику події OnKeyPress. Який параметр вона має? Наведіть код обмеження поля на введення тільки цілих чисел.

3. Наведіть команду перемикання мови на клавіатурі. Як визначити стан спеціальних клавіш NumLock, CapsLock, Insert.

4. Наведіть команди програмного натискання на клавішу. Як розпізнати натискання лівої чи правої спеціальної клавіші.

5. Як правильно записують текстові константи, які планується переводити на інші мови за допомогою siLang. Наведіть приклад записи довільної команди видачі вікна діалогу.

6. Опишіть принцип перекладу стандартних написів на формі за допомогою siLang.

7. Опишіть принцип перекладу текстових констант за допомогою siLang.

8. Як підключити потрібну мову перекладу при використанні siLang. Наведіть код перемикання мови перекладу за допомогою списку ComboBox

9. Дайте характеристику INI файлів. В якому форматі зберігаються параметри в INI файлах?

10. Опишіть стандартні дії, необхідні для роботи з INI файлом.

11. Наведіть команди записи даних в INI файл і читання з INI файлу.

12. Наведіть команди видалення даних з INI файлу і самого INI файлу

13. Дайте характеристику реєстру Windows. Які розділи він має? Як його відкрити?

14. Опишіть стандартні дії, які виконують при роботі з реєстром

15. Наведіть команди записи даних в реєстр і читання даних з реєстру.

16. Наведіть команди видалення даних з реєстру.

17. Як створити головну MDI форму? Як створити дочірню форму? Як звернутися до активної дочірньої формі? Як упорядкувати дочірні вікна всередині головної?

18. Для чого потрібен компонент RichEdit? Наведіть його основні властивості. Як можна форматувати виділений текст і абзац в поле?